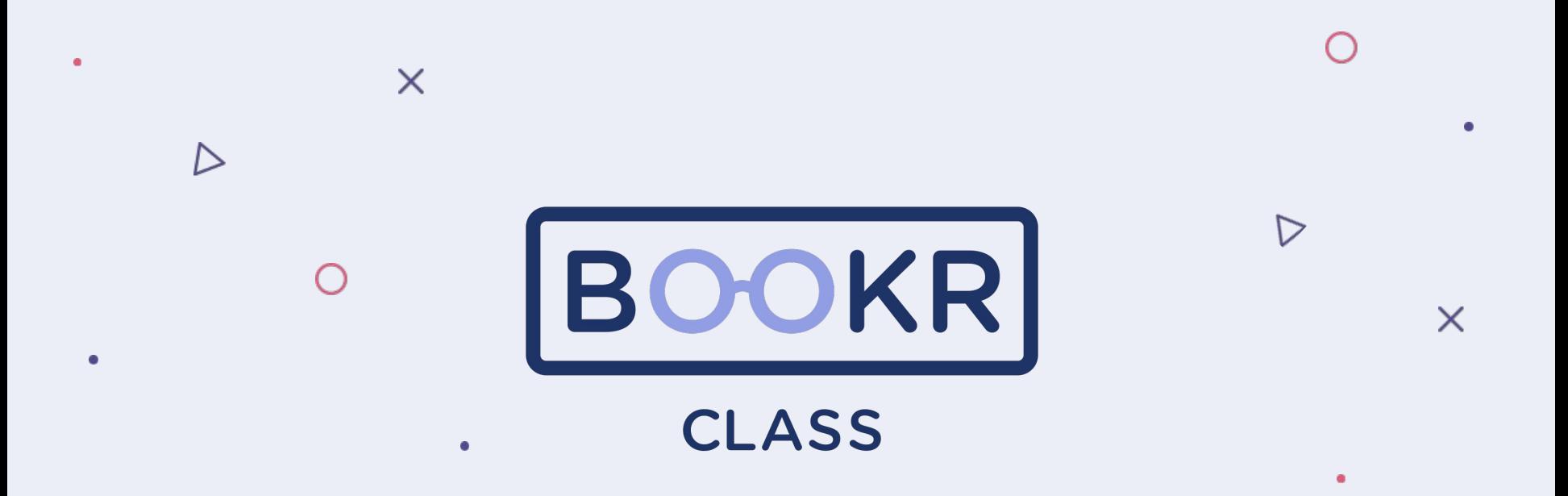

**How to find a Student code in the Teacher's Dashboard**

## **Open the Teacher's Dashboard**

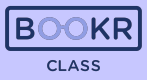

## [teacher.bookrclass.com](http://teacher.bookrclass.com/sessions/signin?returnUrl=%2Fstatistics)

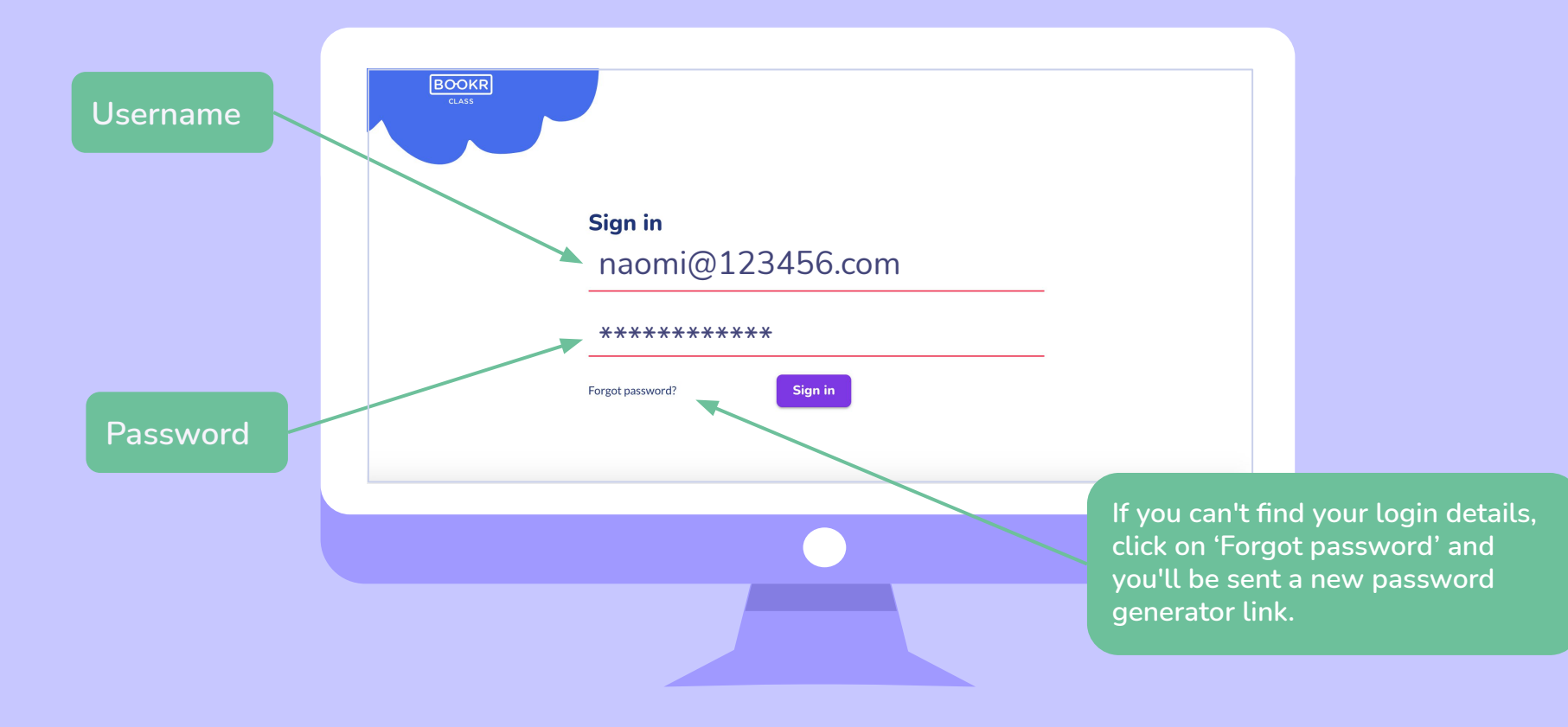

## **Click 'Students' are find all your studer in the chart.**

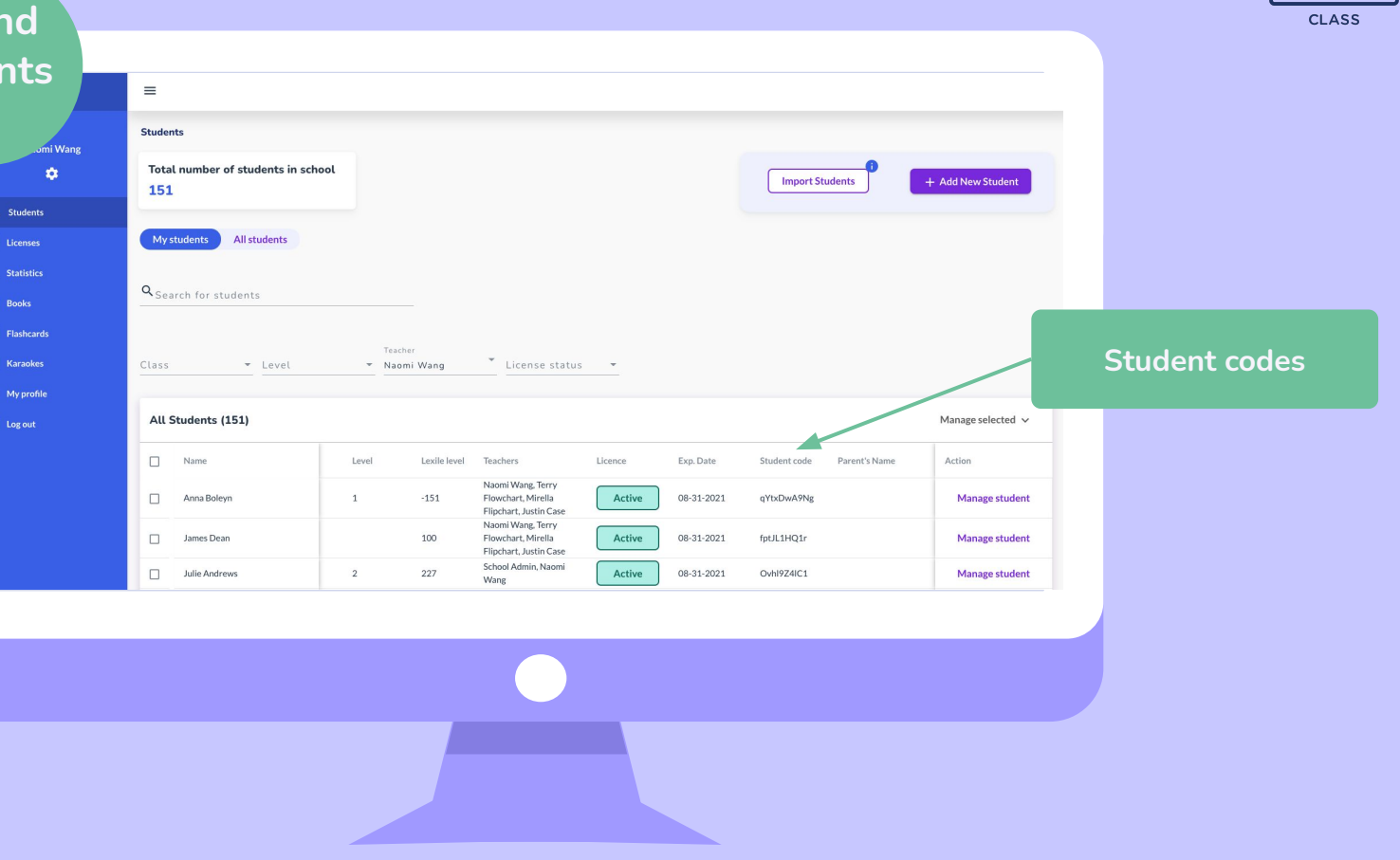

**BOOKR** 

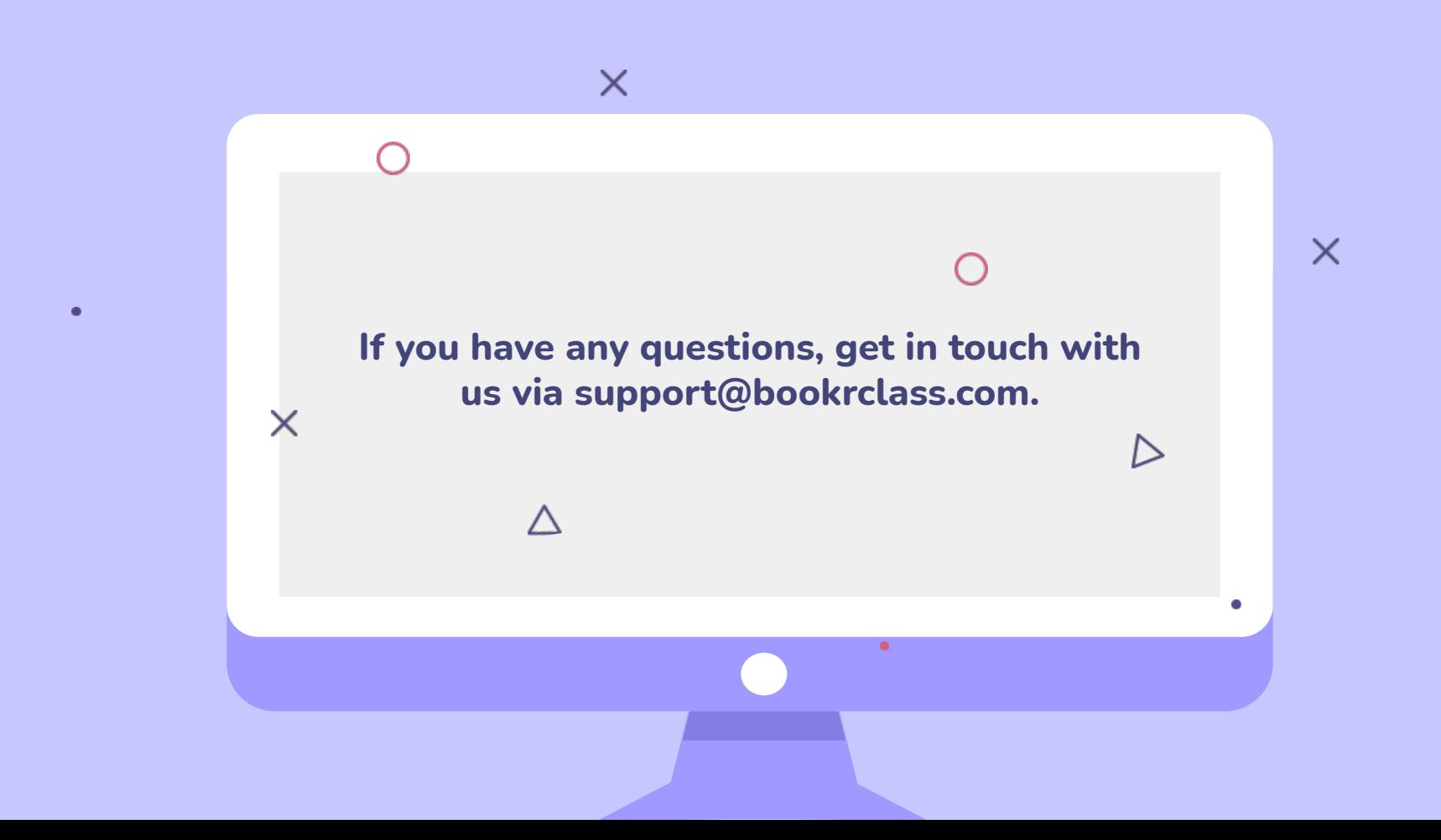